## **ПОЛУЧЕНИЕ ГОСУДАРСТВЕННОЙ УСЛУГИ**

«Предоставление государственной социальной помощи в виде единовременной материальной помощи гражданам, находящимся в трудной жизненной ситуации»

**ЧЕРЕЗ ЕДИНЫЙ ПОРТАЛ ГОСУДАРСТВЕННЫХ И МУНИЦИПАЛЬНЫХ УСЛУГ**

**(ФУНКЦИЙ) ВОЛОГОДСКОЙ ОБЛАСТИ [www.gosuslugi.ru](http://www.gosuslugi.ru/)**

**(далее – Единый портал государственных услуг)**

#### **Инструкция пользователя**

Услуга «Предоставление государственной социальной помощи в виде единовременной материальной помощи гражданам, находящимся в трудной жизненной ситуации» предоставляется в электронном виде через Единый портал государственных услуг.

Для получения государственной услуги в электронном виде необходимо:

1. Заполнить заявление на Едином портале государственных услуг.

2. Отправить заявление. Заявление в электронном виде поступит в филиал казенного учреждения Вологодской области «Центр социальных выплат» по месту жительства (месту пребывания) заявителя.

3. Уточнить текущее состояние заявления можно в разделе «Заявления».

## **ПОРЯДОК ПОЛУЧЕНИЯ УСЛУГИ В ЭЛЕКТРОННОМ ВИДЕ**

Для получения услуги необходимо зайти на Единый портал государственных услуг по адресу **https://www.gosuslugi.ru/.**

Для оформления заявления на получение услуги необходимо авторизоваться, введя свой «логин» и «пароль» (если Вы уже зарегистрированы в системе).

Если Вы не зарегистрированы в системе, то Вам необходимо пройти регистрацию и получить код (выбранным Вами способом) для входа в систему.

Далее необходимо выбрать Ваше местоположение, например, *Вологда*, *Вологодский район и т.п.*

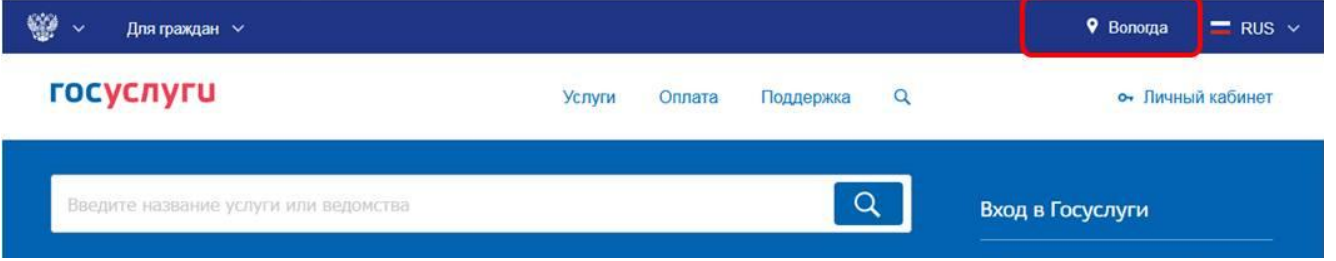

Найти услугу «Получение государственной социальной помощи в виде единовременной материальной помощи гражданами, находящимися в трудной жизненной ситуации » и нажать кнопку «Получить услугу»:

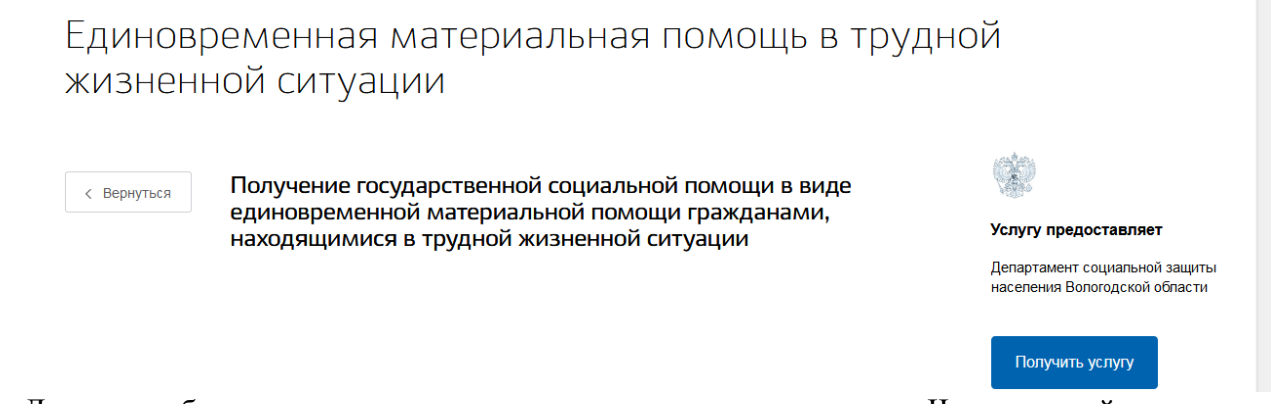

Далее необходимо последовательно заполнить все поля. Часть полей заполняется автоматически согласно сведениям, которые были указаны при регистрации на Едином портале государственных услуг.

Заполняем сведения о заявителе:

Получение государственной социальной помощи в виде единовременной материальной помощи гражданами, находящимися в трудной жизненной ситуации

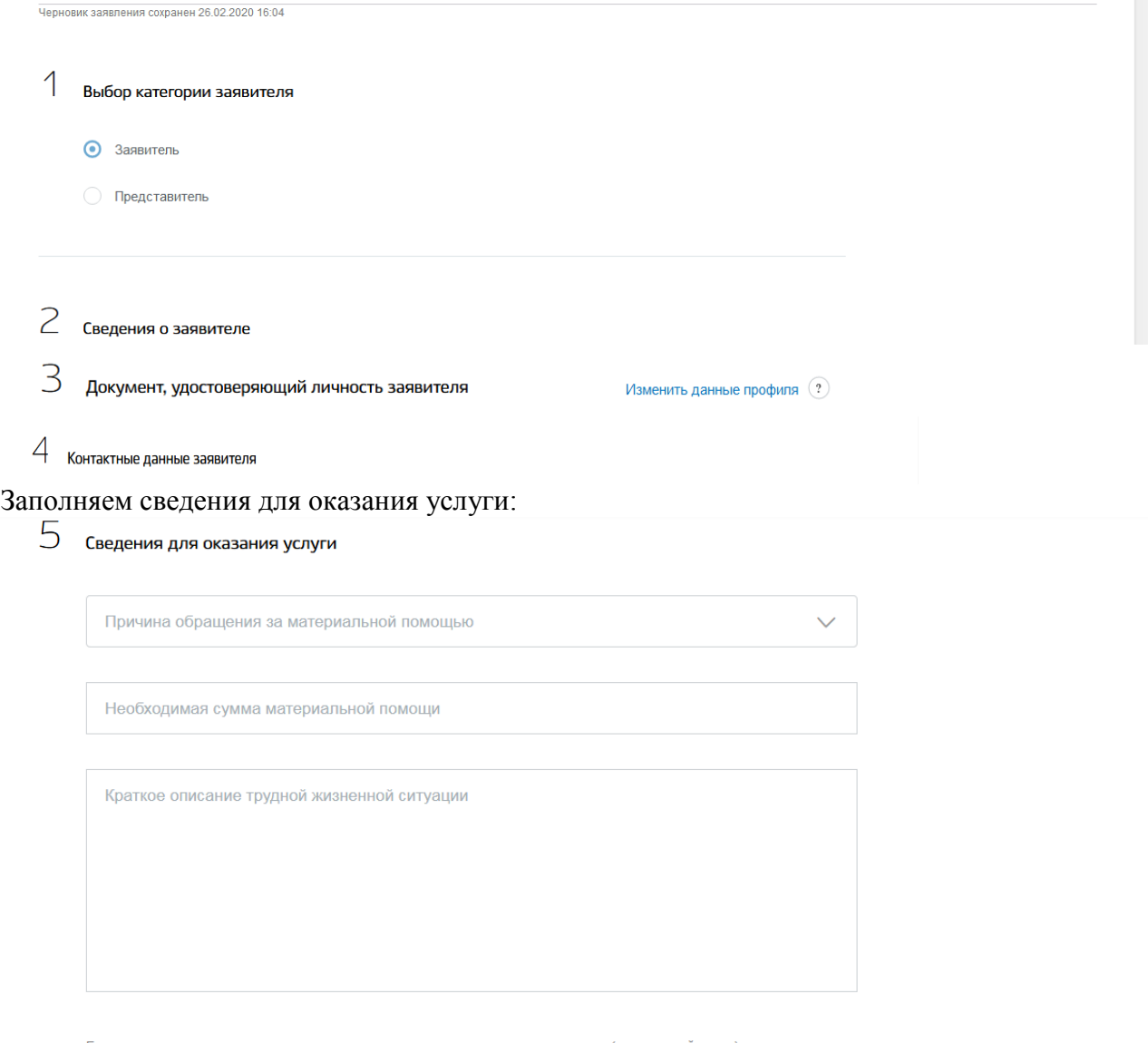

Государственную социальную помощь в виде предоставления социальных услуг (социальный пакет) в соответствии с<br>главой 2 Федерального закона от 17 июля 1999 года N 178-ФЗ "О государственной социальной помощи" **Получаю** 

Выбираем уполномоченную организацию для подачи заявления – например, если Вы проживаете в г. Вологде, то из предложенного списка необходимо выбрать филиал по г. Вологда казенного учреждения Вологодской области «Центр социальных выплат»:

# $\mathfrak G$  Выбор уполномоченной организации для подачи заявления

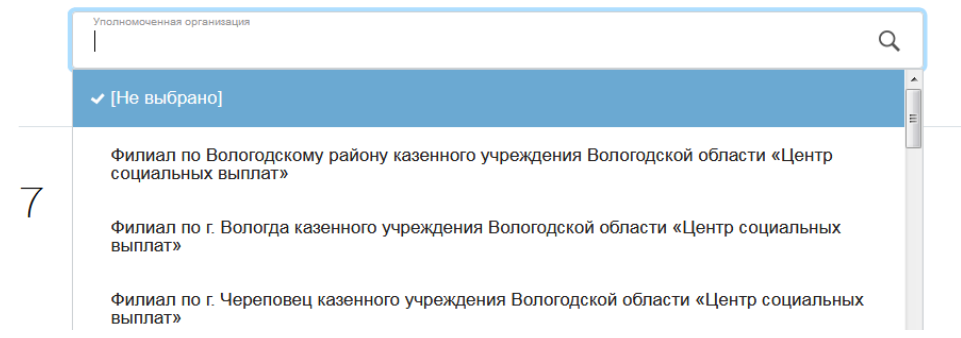

Заполняем сведения о доходах и имуществе заявителя:

 $\overline{7}$  Сведения о доходах и имуществе заявителя

Доходы отсутствуют

- В доход семьи, учитываемый при исчислении величины среднедушевого дохода, включаются доходы с места работы (учебы) заявителя
- В доход семьи, учитываемый при исчислении величины среднедушевого дохода, включаются пенсии, компенсации заявителя
- В доход семьи, учитываемый при исчислении величины среднедушевого дохода, включается доход индивидуального предпринимателя (заявителя)
- Наличие имущества

#### Заполняем сведения о составе семьи заявителя:

8 Сведения о составе семьи заявителя, учитываемом при расчете среднедушевого дохода семьи

Другие члены семьи и иные лица, необходимые для предоставления услуги, отсутствуют

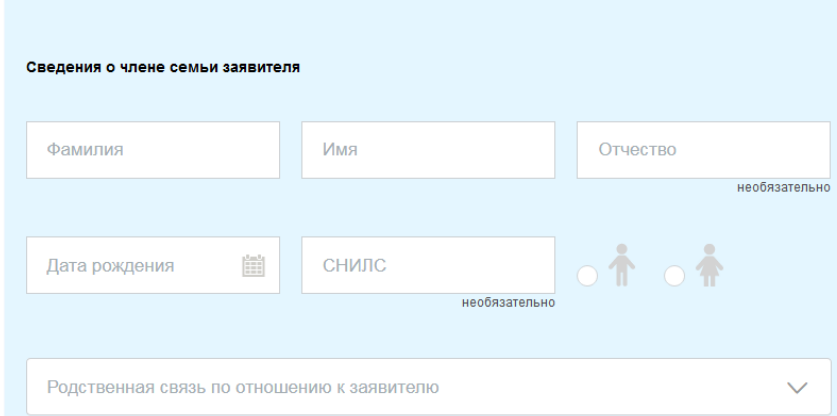

- Заполняем сведения о доходе семьи:

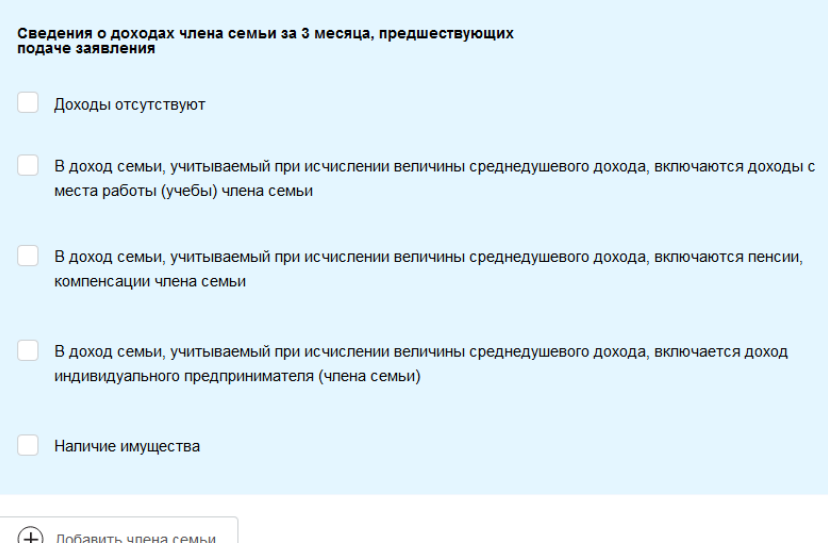

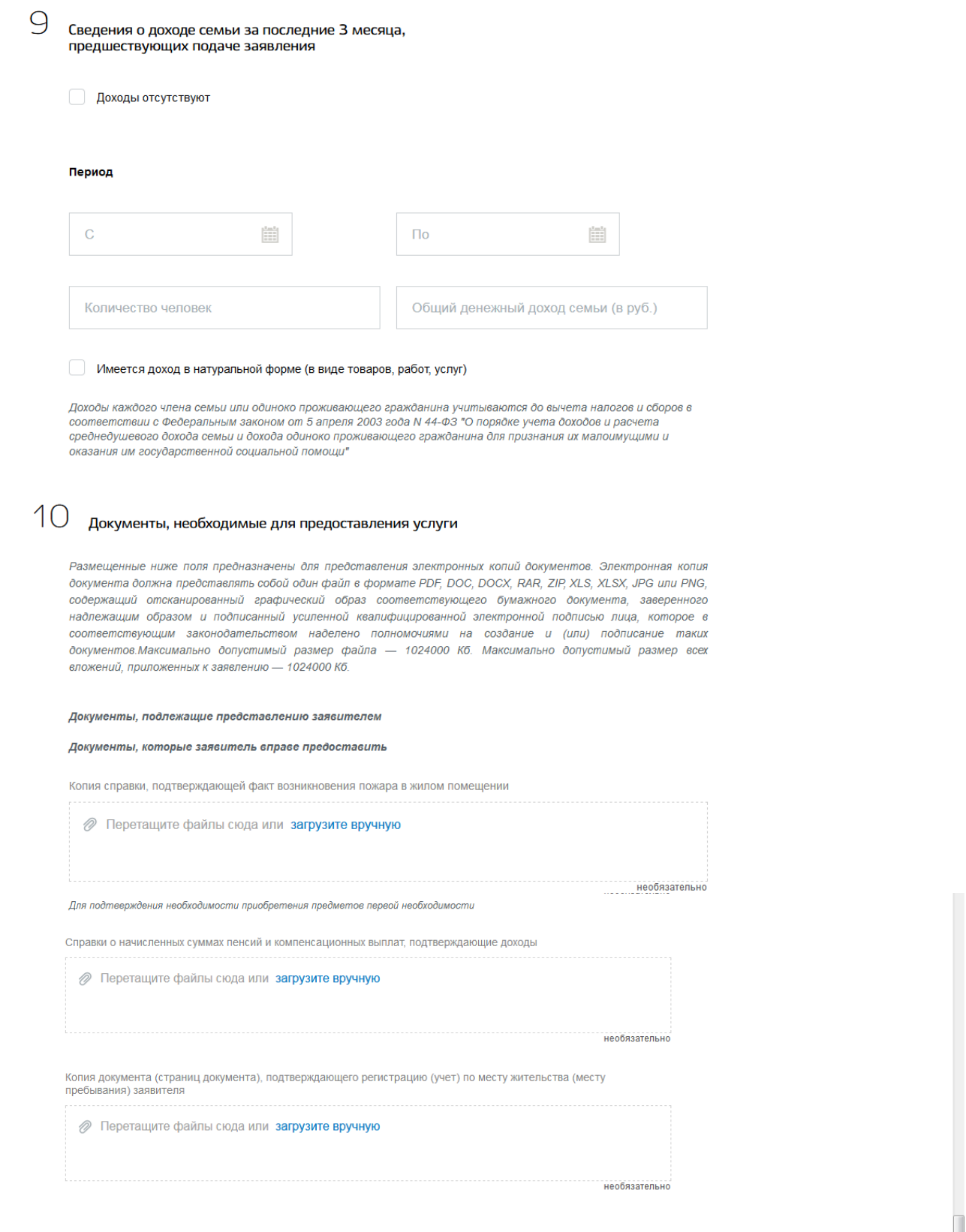

- После того, как Вы заполнили и проверили заявление, нажмите кнопку **. Подать заявление** 

После успешной отправки заявки в личном кабинете на Едином портале государственных услуг в разделе «Заявления» появится информация по истории рассмотрения заявления.